# **Panasonic**

### Digital Super Hybrid System **KX-TD816E KX-TD1232E**

# **Added Features for**

# **User Manual**

In this manual, the last letter "E" of each model number is omitted.

# **Additional Features**

### **Section 2.2, Programming**

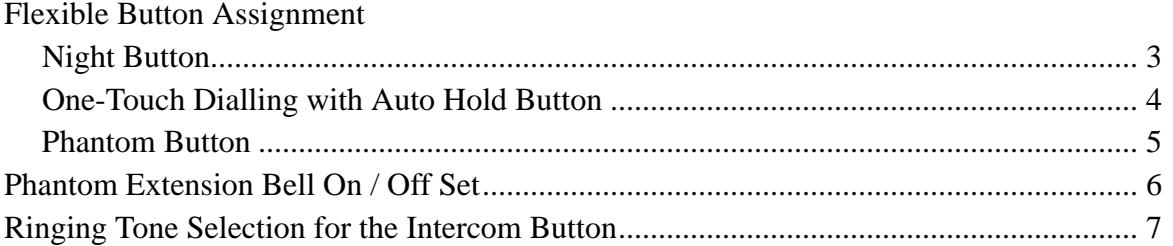

#### **Section 4.2, DPT Features**

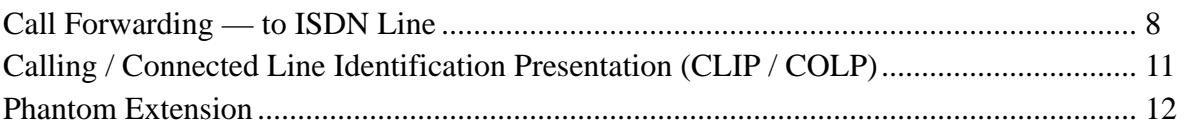

### **Section 6.2, SLT and ISDN Telephone Features** Call Forwarding — to ISDN Line ....................................................................................... 14

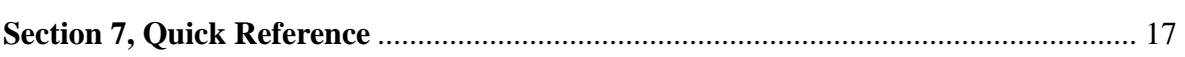

# *Flexible Button Assignment*

### *Night Button (Assignment)*

Allows you to assign a Flexible (CO, DSS) button as a Night button.

Pressing the Night button allows you to switch between the day mode and night mode. The button indicator turns on when the night mode is assigned and turns off when the day mode is assigned.

— Be sure that you are in the Station Programming mode: Press [PROGRAM] [9] [9].

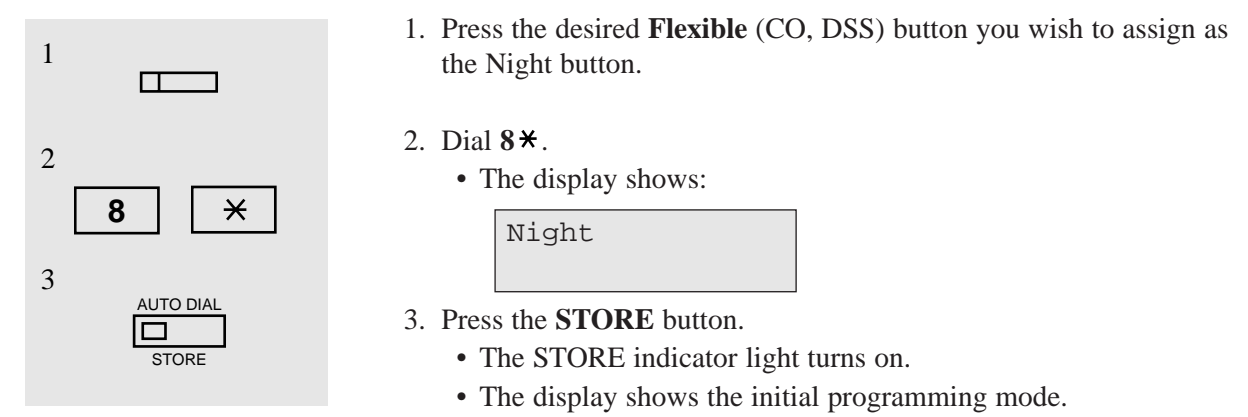

— To exit the Station Programming mode: Press [PROGRAM] or lift the handset.

#### *Condition*

• "Class of Service" programming determines the extensions that can perform this feature.

#### *Programming References*

- System Programming Installation Manual
	- [513] Night Service Access
	- [601] Class of Service

# *One-Touch Dialling with Auto Hold Button (Assignment)*

Allows you to assign a Flexible (CO, DSS, PF) button as an One-Touch Dialling with Auto Hold button.

During a conversation, the call is put on hold and transferred to the assigned number. You can make a call to the assigned number by pressing this button as well as pressing the One-Touch dialling button.

— Be sure that you are in the Station Programming mode: Press [PROGRAM] [9] [9].

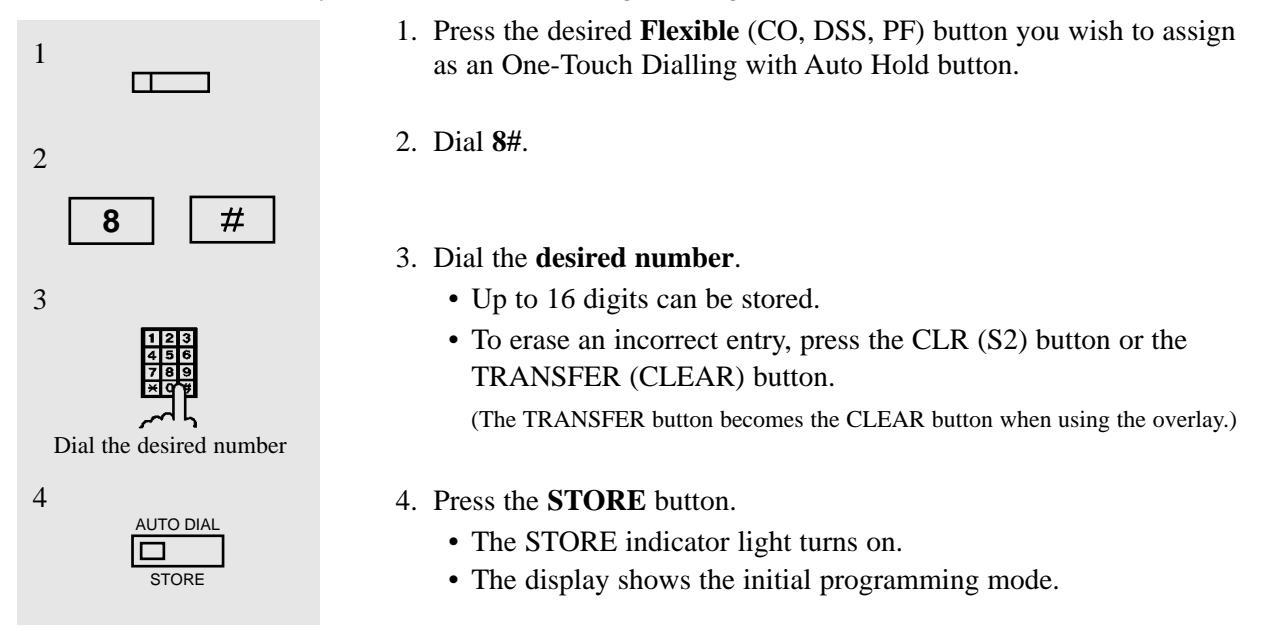

— To exit the Station Programming mode: Press [PROGRAM] or lift the handset.

### *Phantom Button (Assignment)*

Allows you to assign a Flexible (CO, DSS) button as the Phantom button.

— Be sure that you are in the Station Programming mode: Press [PROGRAM] [9] [9].

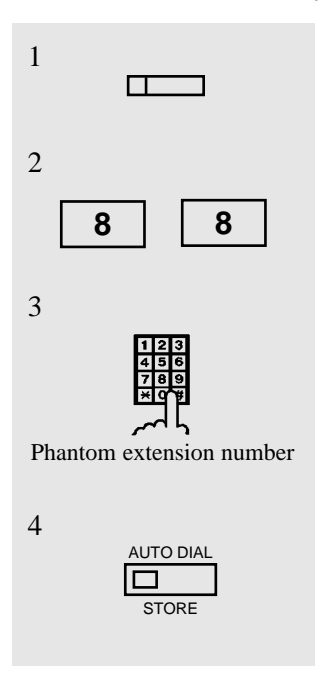

- 1. Press the desired **Flexible** (CO, DSS) button which you wish to assign as the Phantom button.
- 2. Dial **88**.
	- The display shows:

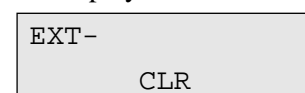

- 3. Dial the **phantom extension number**.
	- The display shows:

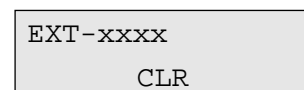

(— xxxx: phantom extension number)

• To erase an incorrect entry, press the CLR (S2) button or the TRANSFER (CLEAR) button.

(The TRANSFER button becomes the CLEAR button while in the programming mode.)

- 4. Press the **STORE** button.
	- The STORE indicator light turns on.
	- The display shows the initial programming mode.

— To exit the Station Programming mode: Press [PROGRAM] or lift the handset.

#### *Conditions*

- The phantom extension number must be assigned in program [130] "Phantom Extension Number Assignment" before assigning the Phantom button.
- A DSS button can be assigned as the Phantom button so that the operator can use it for transferring a call.
- If you assigned the Phantom button to one of the CO buttons (13 through 24) on your KX-T7230 telephone and change the telephone to a KX-T7235 model, you must re-program the setting as the KX-T7235 telephone has only 12 CO buttons. If you do not change the setting, the phantom extension call reaches the INTERCOM button.

#### *Programming References*

• System Programming — Installation Manual

[130] Phantom Extension Number Assignment

# *Phantom Extension Bell On / Off Set*

You can select whether or not the bell will ring when a call is received at a phantom extension.

— Be sure that you are in the Station Programming mode: Press [PROGRAM] [9] [9].

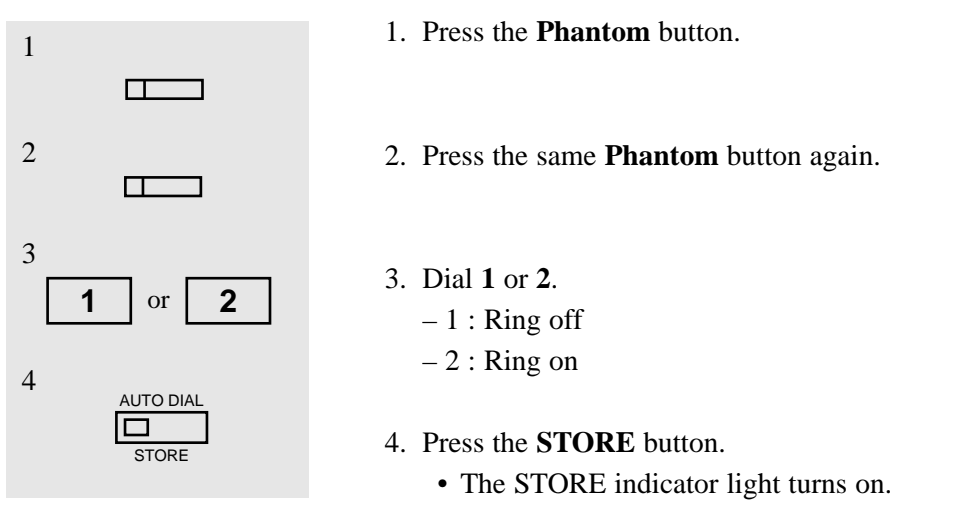

— To exit the Station Programming mode: Press [PROGRAM] or lift the handset.

# *Ringing Tone Selection for Intercom Button*

Allows you to assign a ringer frequency to the intercom button.

— Be sure that you are in the Station Programming mode: Press [PROGRAM] [9] [9].

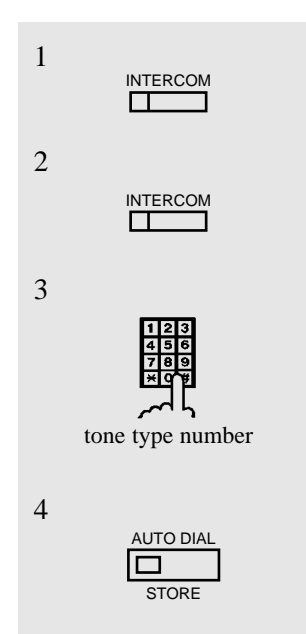

- 1. Press the **INTERCOM** button which you wish to change the ringing tone.
- 2. Press the same **INTERCOM** button again.
	- The display shows the current status.
- 3. Enter the **tone type number** (1 through 8).
	- The display shows the selected tone type number and you hear the selected tone until the STORE button is pressed.

```
Tone Type–x
```
(— x: tone type number)

- If you want to change the tone type, enter another tone type number in succession.
- 4. Press the **STORE** button.
	- The STORE indicator light turns on.
	- The display shows the initial programming mode.

— To exit the Station Programming mode: Press [PROGRAM] or lift the handset.

#### *Condition*

• The default is Ringing Tone Type 2.

# *Call Forwarding — to ISDN Line*

The call forwarding to ISDN line feature can be assigned to each extension. There are the following three types:

- Call Forwarding Unconditional (CFU): All incoming calls to an extension are transferred to an ISDN line.
- Call Forwarding No Reply (CFNR): An incoming call to an extension is transferred to an ISDN line when the extension does not answer before

a time that a telephone company assigns.

– Call Forwarding Busy (CFB): An incoming call to an extension is transferred to an ISDN line when the extension is busy.

## *Standard Operation*

*Setting*

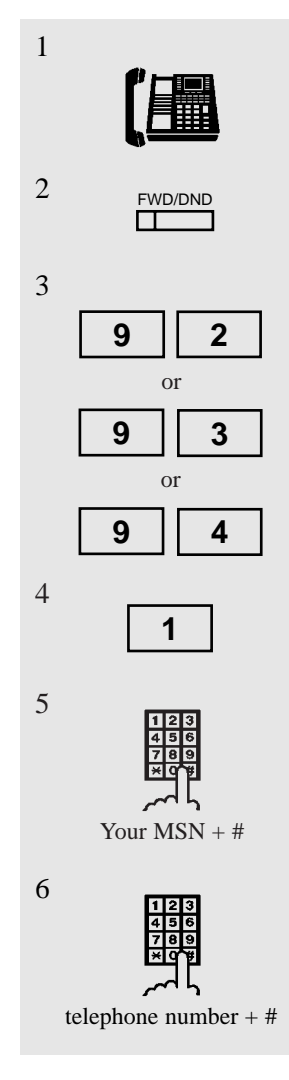

- 1. Lift the **handset** or press the **SP-PHONE** button.
- 2. Press the **FWD/DND** button.
	- You may dial the feature number (710) instead.
- 3. Dial **92**, **93** or **94**.
	- 92 : CFU  $-93$ : CFB – 94 : CFNR
- 4. Dial **1**.
- 5. Dial your **multi subscriber number** (MSN) and press **#**.
- 6. Dial the **telephone number** where the call is to be forwarded and press **#**.
	- You hear a confirmation tone and then a dial tone.
	- The display shows the assignment (example).

CFU:1234567890&

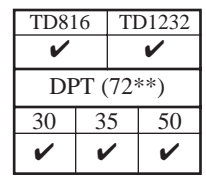

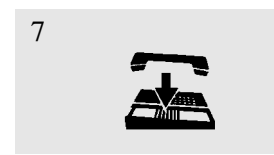

#### 7. **Hang up** or press the **SP-PHONE** button.

#### *Cancelling (individually)*

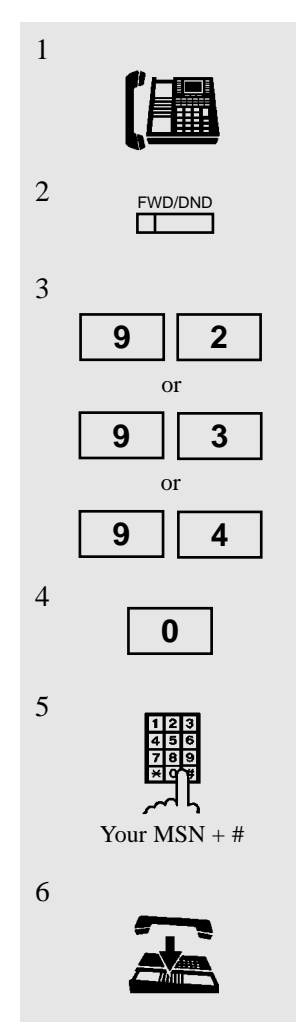

- 1. Lift the **handset** or press the **SP-PHONE** button.
- 2. Press the **FWD/DND** button.
	- You may dial the feature number (710) instead.
- 3. Dial **92**, **93** or **94**.
	- 92 : CFU – 93 : CFB
	- 94 : CFNR
- 4. Dial **0**.
- 5. Dial your **multi subscriber number** (MSN) and press **#**.
	- You hear a confirmation tone and then a dial tone.
	- The display shows the assignment (example).

CFU Cancel

6. **Hang up** or press the **SP-PHONE** button.

#### *Cancelling (all)*

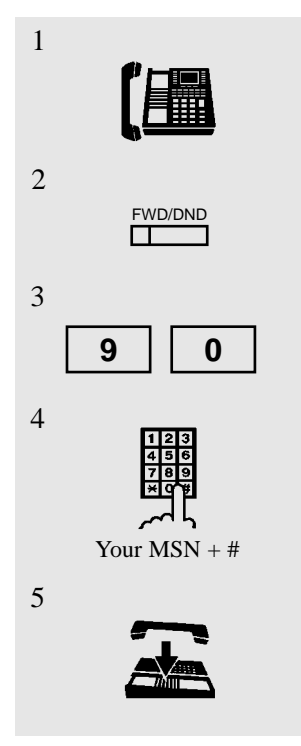

- 1. Lift the **handset** or press the **SP-PHONE** button.
- 2. Press the **FWD/DND** button.
	- You may dial the feature number (710) or press the flexible button assigned as the FWD/DND button instead.
- 3. Dial **90**.
- 4. Dial your **multi subscriber number** (MSN) and press **#**. • You hear a confirmation tone and then a dial tone.
- 5. **Hang up** or press the **SP-PHONE** button.

#### *Condition*

• When an error occurs, the display shows as follows:

– when an error is caused by the system Not Valid

– when an error is caused by the network Not Accepted

#### *Programming References*

- Station Programming (Section 2) Flexible Button Assignment — FWD/DND Button
- System Programming Installation Manual [518] CFU / CFB / CFNR Assignment

# *Calling / Connected Line Identification Presentation (CLIP / COLP)*

Allows you to display the calling party's number on the LCD of the called party's telephone when making a call (CLIP), or allows you to display

the called party's number on the LCD of the calling party's telephone when answering a call (COLP).

### *Condition*

• The number sent to the other party is assigned by system programming.

#### *Programming References*

• System Programming — Installation Manual [622] CLIP / COLP Number Assignment

### *Feature References*

Calling Line Identification Restriction (CLIR) Connected Line Identification Restriction (COLR)

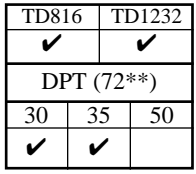

# *Phantom Extension*

Allows you to route calls to a phantom extension. The call arrives at the extension which has the corresponding Phantom button. A flexible CO or DSS button can be assigned as the Phantom button. The lighting patterns of Phantom button and status are as follows:

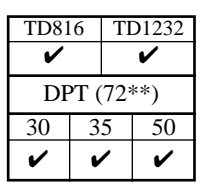

Off : Idle

Red on : You are calling a phantom extension. Flashing green rapidly : Incoming call

#### *To call a phantom extension*

*While the Phantom button indicator light is off ;*

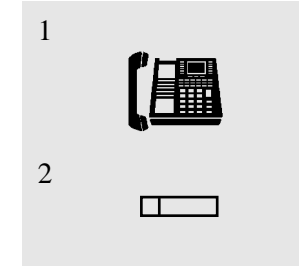

- 
- 1. Lift the **handset** or press the **SP-PHONE** button.
- 2. Press the **flexible button** which is assigned as the **Phantom** button.
	- You may dial the phantom extension number instead.
	- The Phantom indicator light turns red (steady).

#### *To transfer a call to a phantom extension*

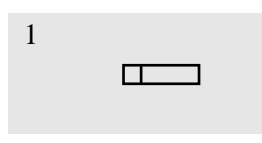

- *During a conversation with an outside party;*
	- 1. Press the **flexible button** which is assigned as the **Phantom** button.
		- You may dial the phantom extension number after pressing the TRANSFER button instead.

#### *To answer a phantom extension call*

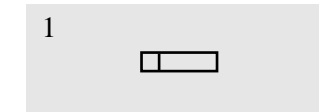

*While the Phantom button indicator light is flashing green;* 1. Press the **flexible button** which is assigned as the **Phantom** button.

#### *Conditions*

- A phantom number must be assigned by System Programming before assigning the Phantom button by Station Programming.
- If several extensions have the same phantom extension number, they will ring simultaneously.
- A maximum of 128 phantom numbers can be assigned.
- The phantom number cannot be used for feature settings such as "Call Forwarding".
- **Phantom button on the DSS Console:**

Allows the operator to transfer the call to a phantom extension by the phantom button on the DSS Console. An incoming call cannot be received at the phantom button on the DSS Console, only the indicator turns red

### *Programming References*

- Station Programming (Section 2)
	- Flexible Button Assignment Phantom Button
- System Programming Installation Manual
	- [130] Phantom Extension Number Assignment
	- [136] ISDN DDI Number / Phantom Extension Number Transformation

# *Call Forwarding — to ISDN Line*

The call forwarding to ISDN line feature can be assigned to each extension.

There are the following three types:

- Call Forwarding Unconditional (CFU): All incoming calls to an extension are transferred to an ISDN line.
- Call Forwarding No Reply (CFNR): An incoming call to an extension is transferred to an ISDN line when the extension does not answer before a time that a telephone company assigns.
- Call Forwarding Busy (CFB): An incoming call to an extension is transferred to an ISDN line when the extension is busy.

#### *Setting*

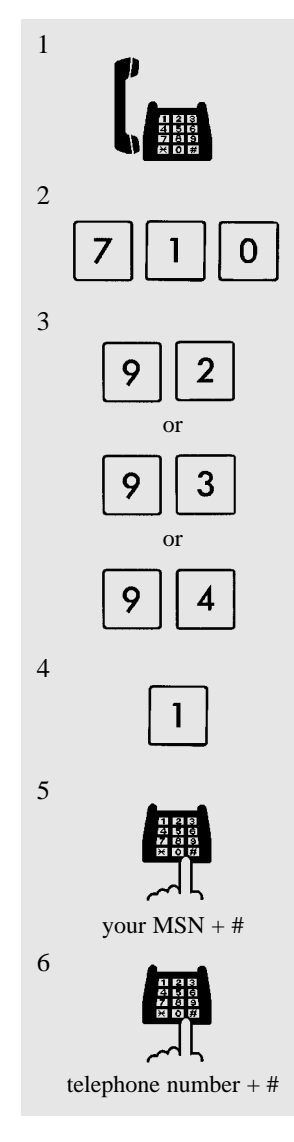

- 1. Lift the **handset**.
- 2. Dial the **feature number** (710).
- 3. Dial **92**, **93** or **94**. – 92 : CFU – 93 : CFB – 94 : CFNR
- 4. Dial **1**.
- 5. Dial your **multi subscriber number** (MSN) and press **#**.
- 6. Dial the **telephone number** where the call is to be forwarded and press **#**.
	- You hear a confirmation tone and then a dial tone.

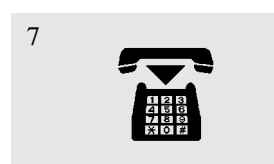

#### *Cancelling (individually)*

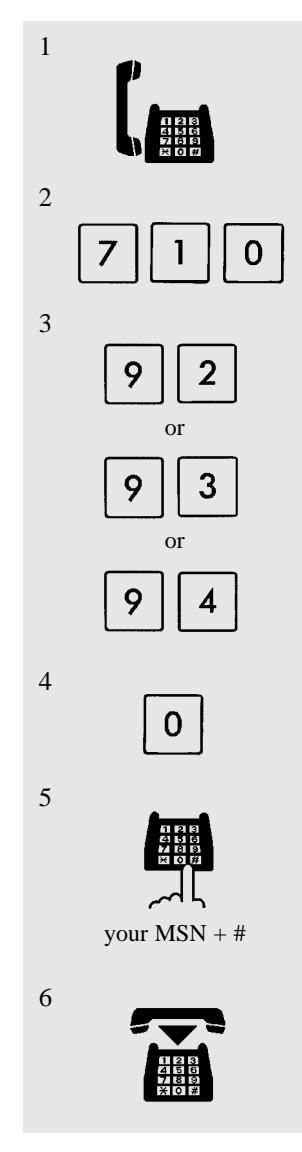

7. On-hook.

- 1. Lift the **handset**.
- 2. Dial the **feature number** (710).
- 3. Dial **92**, **93** or **94**. – 92 : CFU – 93 : CFB – 94 : CFNR
- 4. Dial **0**.
- 5. Dial your **multi subscriber number** (MSN) and press **#**.
	- You hear a confirmation tone and then a dial tone.
- 6. On-hook.

### *Cancelling (all)*

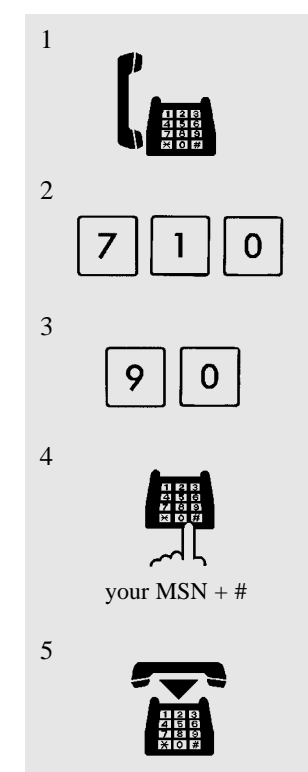

- 1. Lift the **handset**.
- 2. Dial the **feature number** (710).
- 3. Dial **90**.
- 4. Dial your **multi subscriber number** (MSN) and press **#**.
	- You hear a confirmation tone and then a dial tone.
- 5. On-hook.

#### *Programming References*

• System Programming — Installation Manual [518] CFU / CFB / CFNR Assignment

### ❐ **Flexible Button Assignment**

#### **— Night Button**

- Press the PROGRAM button and dial 99.
- Press the desired Flexible button.
- $\bullet$  Dial 8 $\star$ .
- Press the STORE button.
- Press the PROGRAM button to exit or lift the handset.
- **One-Touch Dialling with Auto Hold Button**
	- Press the PROGRAM button and dial 99.
	- Press the desired Flexible button.
	- Dial 8#.
	- Dial the desired number.
	- Press the STORE button.
	- Press the PROGRAM button to exit or lift the handset.

#### **— Phantom Button**

- Press the PROGRAM button and dial 99.
- Press the desired Flexible button.
- Dial 88.
- Dial the phantom extension number.
- Press the STORE button.
- Press the PROGRAM button to exit or lift the handset.

### ❐ **Phantom Extension Bell On / Off Set**

- Press the PROGRAM button and dial 99.
- Press the phantom button twice.
- Dial 1 or 2
- $-1$ : Ring off
- $-2$ : Ring on
- Press the STORE button.
- Press the PROGRAM button to exit or lift the handset.

### *2 Station Programming* ❐ **Ringing Tone Selection for Intercom Button**

- Press the PROGRAM button and dial 99.
- Press the Intercom button.
- Press the same Intercom button again.
- Dial the tone type number (1 through 8).
- Press the STORE button.
- Press the PROGRAM button to exit or lift the handset.

# *7 Quick Reference*

### *4 DPT Features*

### ❐ **Call Forwarding — to ISDN Line**

#### **Setting**

- Off-hook.
- Press the FWD/DND button.
- Dial 92, 93 or 94.
- 92: CFU
- 93: CFB
- 94: CFNR
- Dial 1.
- Dial your MSN + #.
- Dial the phone number + #.
- On-hook.

#### **Cancelling (individually)**

- Off-hook.
- Press the FWD/DND button.
- Dial 92, 93 or 94.
- 92: CFU
- 93: CFB
- 94: CFNR
- $\bullet$  Dial 0.
- Dial your MSN + #.
- On-hook.

#### **Cancelling (all)**

- Off-hook.
- Press the FWD/DND button.
- Dial 90.
- Dial your MSN + #.
- On-hook.

#### ❐ **Phantom Extension**

#### **To call a phantom extension**

- Off-hook.
- Press the Phantom button.

#### **To transfer a call to a phantom extension**

• Press the Phantom button.

#### **To answer a phantom extension call**

• Press the Phantom button (flashing green).

*8 SLT and ISDN Telephone Features*

#### ❐ **Call Forwarding — to ISDN Line**

#### **Setting**

- Off-hook.
- Dial 710.
- Dial 92, 93 or 94.
- 92: CFU
- 93: CFB
- 94: CFNR
- Dial 1.
- Dial your MSN + #.
- Dial the phone number  $+$  #.
- On-hook.

#### **Cancelling (individually)**

- Off-hook.
- Dial 710.
- Dial 92, 93 or 94.
- 92: CFU
- 93: CFB
- 94: CFNR
- Dial 0.
- Dial your MSN + #.
- On-hook.

#### **Cancelling (all)**

- Off-hook.
- Dial 710.
- Dial 90.
- Dial your MSN + #.
- On-hook.